## *Procédure Normalisée de Fonctionnement*

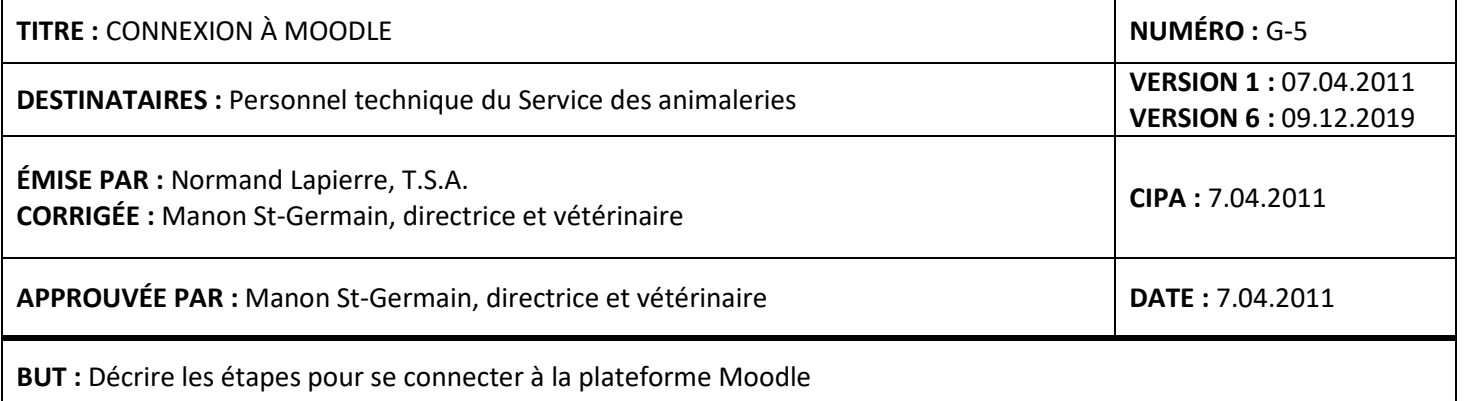

## **MATÉRIEL :**

- Ordinateur avec accès à internet

**SANTÉ ET SÉCURITÉ :** Non applicable.

## **PROCÉDURES :**

- 1. Accéder à [Moodle](http://www.moodle.uqam.ca/) (www.moodle.uqam.ca).
- 2. Cliquer sur « **CONNEXION** ».

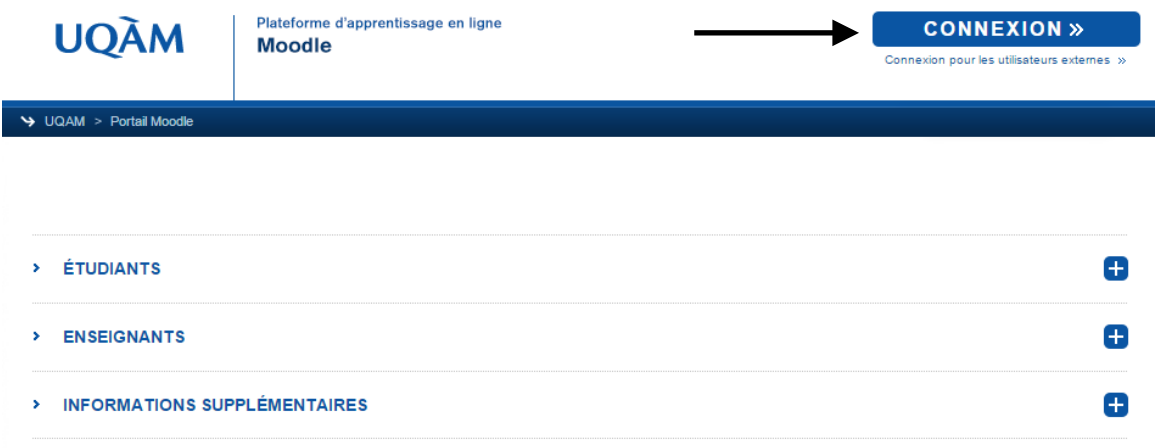

3. Entrer votre code MS et votre mot de passe. Cliquer sur « **Connexion** ».

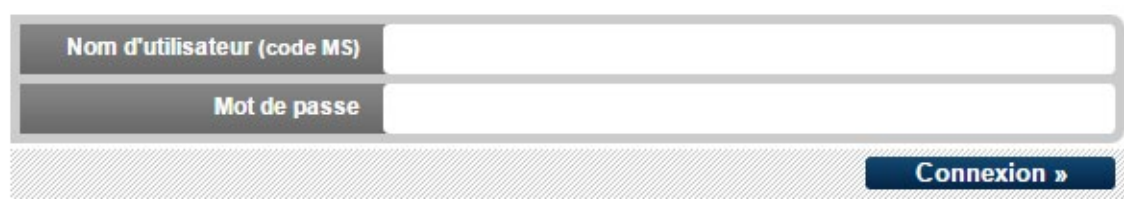

4. Cliquer sur « **Examens théoriques du CIPA** ».

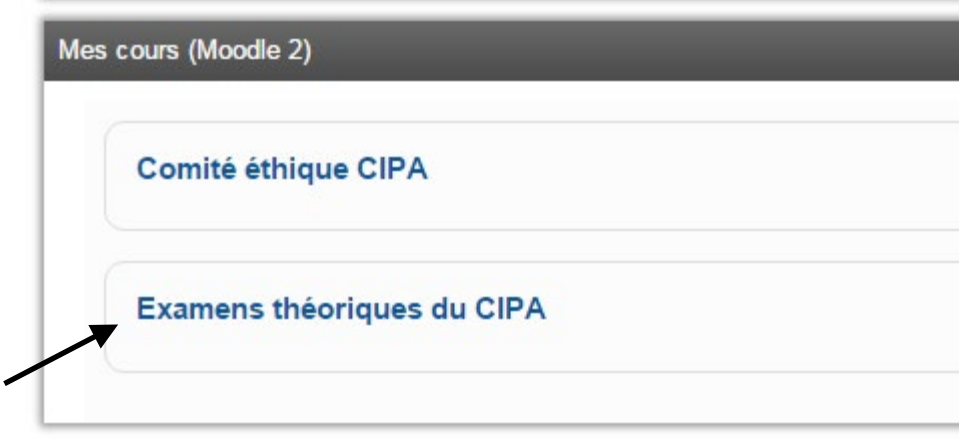

- 5. Vous êtes maintenant dans la section qui vous donnera accès aux résultats et vous permettra de modifier ou d'ajouter des étudiants.
- 6. Se référer à la P.N.F. **G-6.GESTION DE LA FORMATION THÉORIQUE ET LOCALE**

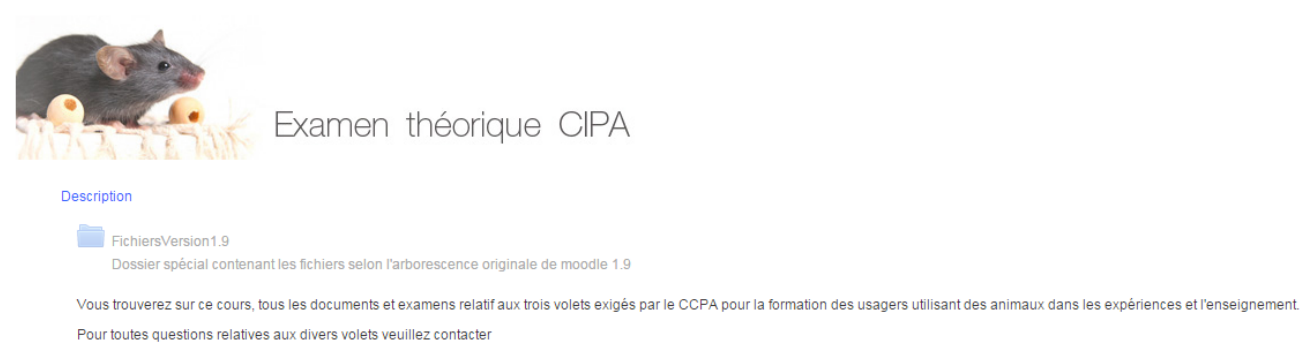

Normand Lapierre à lapierre.normand@uqam.ca

ou<br>Manon St-Germain à st-germain.manon@uqam.ca